## **Automatinis žiemos/ vasaros laiko (DST) nustatymas**

## **(ši funkcija veikia tik esant interneto ryšiui)**

**1.** Jums reikės LONGSE SEARCH TOOL programos, skirtos IP kameroms ir įrašymo įrenginiams surasti kompiuteriniame tinkle. Ją galite atsisiųsti: <https://www.pyramid.lt/kameru-programine-iranga> Įdiekite programą, atidarykite.

Su šia programa galėsite surasti savo įrašymo įrenginį tinkle.

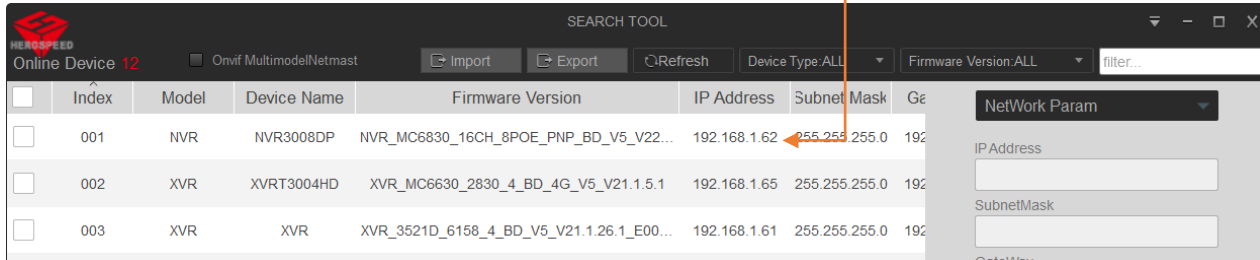

Pastaba. Jūsų kompiuteris turi būti tame pačiame interneto tinkle, kaip ir įrašymo įrenginys.

**2.** Įveskite įrenginio IP adresą ir į Internet explorer naršyklę. Kitose naršyklėse priklausomai nuo įrenginio versijos gali būti palaikomos ne visos funkcijos.

*Svarbu! Prisijungus jūsų gali prašyti įrašyti į kompiuterį papildinį. Tai atlikus perkraukite naršyklę ir prisijunkite iš naujo. Jeigu jūsų kompiuteryje nėra Internet explorer naršyklės, tuomet bandykite su Internet Edge[. Nustatymų instrukcija](https://www.pyramid.lt/images/Userfiles/Instrukcijos/LT_Insructions/Kaip_Windows_11_galinti_IE_veikim_Microsoft_Edge_narsyklje.pdf)  Microsoft [Edge naršyklei](https://www.pyramid.lt/images/Userfiles/Instrukcijos/LT_Insructions/Kaip_Windows_11_galinti_IE_veikim_Microsoft_Edge_narsyklje.pdf)*

*Gamykliniai prisijungimo duomenys: Vardas: admin Slaptažodis: 12345 Jei pakeitėte, tai veskite savo pakeistus duomenis.*

## **3. Prisijungus prie įrenginio per IP adresą atlikite šiuos veiksmus:**

- 1. Eikite "Configuration" "System" "General" "Dst"
- 2. Nustatykite taip kaip parodyta nuotraukoje (paskutinis kovo sekmadienis, paskutinis spalio sekmadienis).
- 3. Paspauskite "Save" mygtuką.

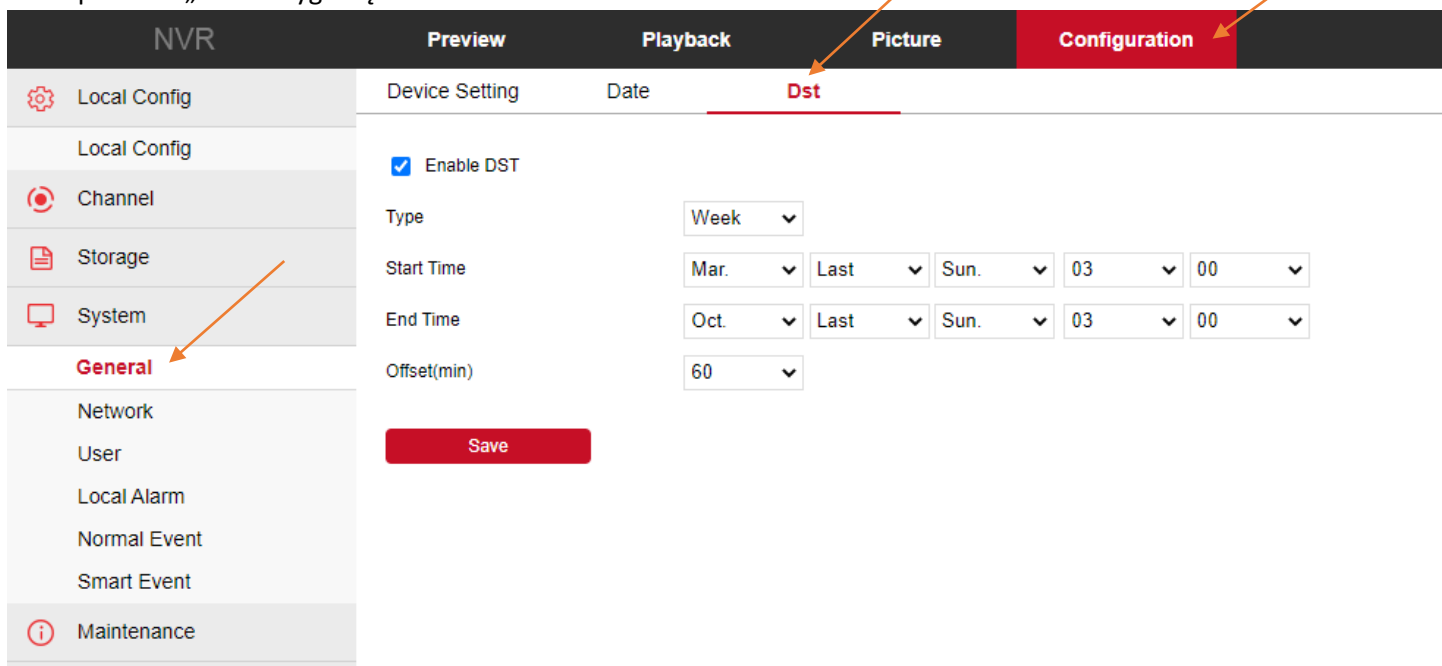